# **Tipps für eine stabile Videokonferenz:**

#### 1. **Stabile Internetverbindung:**

Wie gut ist deine Verbindung? Das kannst du testen, indem du die Webseite

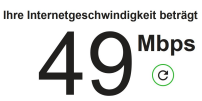

"fast.com" aufrufst.

- Ein Wert über 50 Mbps wäre TOP!
- 1.1 per Kabelverbindung an den Router ist die beste Wahl.
- 1.2 per WLAN 5GHz mit dem Router verbinden
- 1.3 per WLAN 2,4 GHz mit dem Router verbinden
	- (dieses Netz ist meist sehr überlastet)

Einfach mal die Seite "fast.com" über verschiedene Verbindungen und zu verschiedenen Zeiten ausführen. Man ist wird überrascht sein!

### **2. Stabiler Client (PC oder Tablet, Windows oder Mac)**

#### 2.1 Hardware

2.1.1 am besten einen PC oder ein Laptop verwenden, da diese am leistungsstärksten sind und die bessere Sende-/Empfangsleistungen haben (für WLAN).

Je stärker desto schneller auch beim Surfen :-)

2.1.2 ein Tablet oder Smartphone

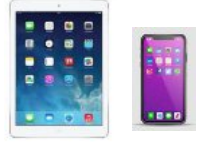

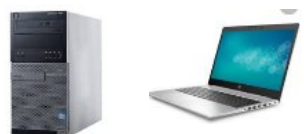

#### 2.2 Software (Betriebssystem und Anwendungen)

2.2.1 egal ob Windows, Macintosh oder Android > Neustart (nicht immer nur "zuklappen",

sondern regelmäßig ganz herunterfahren/durchstarten): REBOOT TUT GUT. 2.2.2 Aktualisierungen: immer auf UPDATES prüfen und diese installieren, denn dies kann auch mal lange dauern und das System stark belasten. Auch nicht aktuelle Systeme verweigern z.T. den Dienst. UP-To-DATE

2.2.3 Anwendungen schließen: alles, was du gerade nicht brauchst, beende es. Das sind auch weitere Browserfenster (der Taskmanager zeigt dir Infos zum Speicherverbrauch - sortieren nach Arbeitsspeicher = zweite Zahlenspalte )

## 3. **Allgemeine Tipps:**

3.1 Kamera und Mikrofon im Meeting ausschalten, wenn es nicht notwendig ist. Bei der Einwahl jedoch mit auswählen, da diese ggf. im Meeting sonst nicht aktiviert werden können.

Im Handbuch nachsehen, wo sich das Mikrofon befindet, damit man dort hinein spricht. Besser ist die Verwendung eines Headsets mit Mikro (bei einem Handy-Headset vorher die Funktion des Mikros testen! [So geht es bei Win10\)](https://support.microsoft.com/de-de/windows/einrichten-und-testen-von-mikrofonen-unter-windows-10-ba9a4aab-35d1-12ee-5835-cccac7ee87a4)

3.2 Während der Videokonferenz keine Downloads durchführen. Das gilt auch für andere Teilnehmer in dem genutzten Netz/Zuhause (besonders bei einer WLAN-Verbindung problematisch). Auch große Ausdrucke können große Datenmengen erzeugen.

3.3 Für Videokonferenzen eigen sich am besten die Browser Firefox oder Chrome. Manchmal hilft es einfach einen anderen Browser zu testen, die teilweise ohne Installation einfach gestartet werden können (es gibt viele Browser auch mit Trackingschutz oder Werbeblocker, einfach mal googlen). Hinweis: Bei Edge wurde z.B. ein PlugIn von Zoom nicht angezeigt, das gestartet werden mußte; bei Chrome erschien der Hinweis dagegen u. Zoom ließ sich problemlos nutzen.

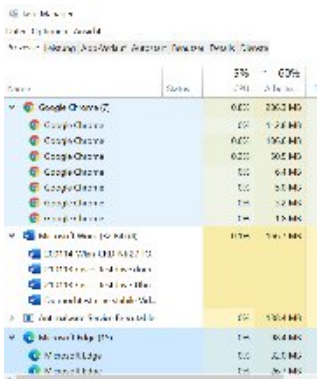

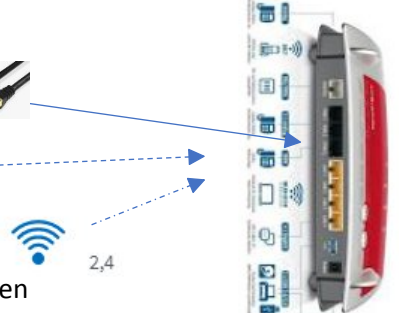